## **Diseño de Sitios Web**

## **Práctico Nº 3: CSS**

**Ejercicio 1** Defina un estilo utilizando el selector de etiqueta de manera tal que:

- Letra rojo para todos los encabezados.
- Las imágenes se encuentren centradas.
- tipo de letra es Comics y tamaño 8 en los párrafos

a- Defina un documento HTML donde se encuentren los elementos HTML a modificar de manera que se pueda aplicar el estilo

- b- Defina el estilo pedido en la cabecera del documento
- c- Defina el estilo en una hoja de estilo externa.
- d. Defina los estilos en cada etiqueta del documento

**Ejercicio 2** Defina un estilo para todo un sitio el cual debe establecer:

- Color de encabezado h1 tono de azul
- Color de encabezado h2 tono de gris
- Tipo de letra de los párrafos p1 y p2 Arial Black
- Las imágenes y las tablas deben estar centradas
- La etiqueta aside debe mostrarse en el lateral de la ventana

**Nota:** defina los documentos html necesarios para mostrar el uso de las CSS

**Ejercicio 3** Defina la clase celeste\_centrada de manera tal que todos los elementos que pertenezcan a ella cumplan las siguientes características

- Letra color celeste
- Encabezados centrados
- Imágenes y tablas centradas
- Enlace de color bordo, sin subrayar
- Tipo de letra verdana
- Tamaño de letra 12 para párrafos
- Cuando el mouse pasa sobre un enlace este debe cambiar de color

**Nota:** defina los documentos html necesarios para mostrar el uso de las CSS

**Ejercicio 4** Defina una capa que se ubique al centro, en forma de cuadro, con color de fondo teal, de manera tal que en ella se muestre un título y una imagen.

**Ejercicio 5** Defina cuatro capas de manera tal que sigan la siguiente disposición. Coloque un color diferente a cada capa y contenido a las mismas para observar su comportamiento en diferentes tamaños de pantalla. Utilice la propiedad float

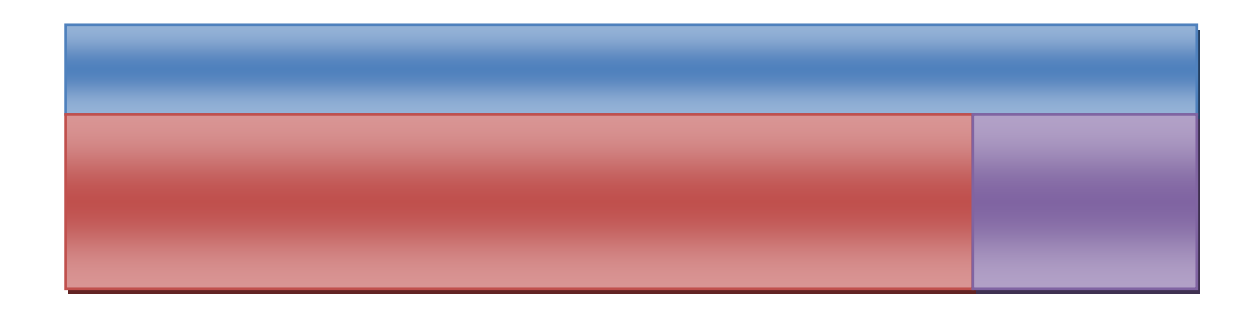

**Ejercicio 6** Realice un ejemplo en donde se aplique al ejercicio 9 del practico de HTML, estilos desde diferentes fuentes sobre elemento comunes, de manera tal que se pueda observar el efecto cascada de las CCS

**Ejercicio 7** Realice utilizando capas un menú de opciones aplicando alguna propiedad de sombra y una lista desordenada.

**Ejercicio 8** Analice el ejemplo de estilo que se encuentra en http://www.w3schools.com/css/demo\_default.htm y responda:

a)¿Que elementos de HTML son generalmente modificados en las CSS?. De al menos seis ejemplos.

b) Describa a grandes rasgos como es la organización de las CSS.

**Ejercicio 9:** Utilice los formularios de los ejercicios 13 y 14 el práctico de HTML y aplique estilos de manera tal que favorezca la forma de mostrar y cargar la información. Cambiar la apariencia de los botones. Ubicar las secciones y definir estilos específicos para aside, footer y nav. Utilice de ser posible pseudoclases.

**Ejercicio 10:** Defina una página en la cual una imagen se desplace de un lado al otro de la ventana del navegador. Utilice transiciones